den (nicht) ausgewählten Bildern und können einzelne Bilder schnell mit der Leertaste an-/abwählen. Auch wurde das Fenster für eine bessere Übersicht vergrößert, und es können nun auch mehrere Ordner oder nur einzelne Bilder für den Import ausgewählt werden.

- **Neues »Reparatur«- und »Klon«-Werkzeug** (neu in CO 20.1): Zwar konnte man schon in der Vorgängerversion einzelne Bildbereiche reparieren und klonen, aber dies war noch recht mühsam mit dem Maske zeichnen-Werkzeug gelöst. Mit dem Update auf 20.1 wurde ein neues »Reparatur«- und »Klon«- Werkzeug hinzugefügt, mit dem nun beliebig viele Reparaturen- bzw. Klon-Bereiche auf einer Reparatur- bzw. Klonebene vorgenommen werden können.
- **Die Vorher-Nachher-Funktion** (neu in CO 20.1): Schon ewig gefordert wurde eine echte Vorher-Nachher-Funktion, und mit dem Update auf 20.1 ist sie endlich gekommen. Nun ist kein Umständliches Halten der (Alt)-Taste und Klicken auf die Zurücksetzen-Schaltfläche mehr nötig. Die Vorher-Nachher-Funktion gibt es mit einem Splitscreen, den Sie mit gedrückter Maustaste ebenfalls nach links und rechts verschieben können.
- Kleinere Verbesserungen: Ansonsten gibt es wieder viele kleinere Verbesserungen der Software. So wurde die Performance sowohl für die Windows- als auch für die Mac-Version deutlich verbessert. Auch die Pinselspitzen lassen sich (seit 20.1) deutlich besser unterscheiden. Und auch für die Pinseleinstellungen gibt es jetzt Tasten-/Mauskombinationen, um die Werte Grösse, Härte, Deckkraft und Fluss schnell und einfach anzupassen.

#### **Dafür liebe ich Capture One**

Folgende Punkte mag ich persönlich ganz besonders an Capture One und weiß sie zu schätzen:

**Benutzerdefinierte Arbeitsoberflächen erstellen |** Sie wollen sich eine persönliche Arbeitsoberfläche mit allen Werkzeugen zusammenstellen, die zu Ihrem aktuellen Workflow passt? Das ist mit Capture One überhaupt kein Problem! In der Software lassen sich ganz einfach per Drag&Drop eine oder mehrere eigene Arbeitsoberflächen erstellen und abspeichern, wodurch Sie sich auf das Wesentliche bei der Verwaltung und/oder Anpassung Ihrer Bilder konzentrieren können und sich nicht durch unzählige Register und Werkzeuge klicken müssen.

**Der sitzungsbasierte Workflow |** Wie in anderen Bilderverwaltungs-Programmen auch, können Sie in Capture One Ihre Bilder in Katalogen verwalten. Zusätzlich bietet Capture One einen sitzungsbasierten Workflow an, mit dem z.B. ein Importieren der Bilder komplett entfällt, und auch vieles andere geht in der Software oft wesentlich einfacher und schneller von der Hand als in anderen Anwendungen.

**Ein besseres kabelgebundenes Fotografieren |** Zugegeben, ich benutze das kabelgebundene Fotografieren nicht so häufig, aber da ich gerne auch Makroaufnahmen erstelle oder verschiedene Objekte auf meinem Fototisch fotografiere,

sind der Workflow und die einfache Handhabung von der Kamera zum Computer in Verbindung mit Sitzungen wirklich perfekt. Man merkt Capture One an, dass diese Software der Urvater des kabelgebundenen Fotografierens ist, und es verwundert daher nicht, dass viele Studiofotografen darauf schwören. Denn mit Capture One macht kabelgebundenes Fotografieren richtig Spaß.

**Das »Farbbalance«-Werkzeug |** Wer gerne coole Bildlooks erstellen will, ohne die anderen Einstellungen am Bild zu ändern, der wird dieses Werkzeug lieben. Sie können Ihre Bilder beispielsweise mit einer bestimmten Farbstimmung versehen, ohne den Weißabgleich zu ändern, oder einen matten Look hinzufügen, ohne die Gradationskurve oder das »Tonwerte«-Werkzeug zu verwenden.

**Der »Farbeditor« |** Der »Farbeditor« von Capture One ist wirklich vom Feinsten und lässt sich für einfache bis hin zu komplexen Farbbearbeitungen verwenden. Auch enthalten ist ein spezielles Werkzeug für die Hauttöne. Wenn Sie den Umfang mit dem Werkzeug erst einmal beherrschen, werden Sie es nicht mehr missen wollen.

**Lokales Arbeiten mit Ebenen |** Meine absolute Lieblingsfunktion von Capture One ist das »Ebenen«-Werkzeug mit den dazugehörigen Masken. Damit kann ich mit (fast) jedem Werkzeug lokale Anpassungen ganz gezielt auf einzelnen Bildbereichen vornehmen, nacharbeiten und (de-)aktivieren. Es lassen sich 16 solcher Ebenen erstellen und miteinander kombinieren.

**Das »Reparatur«- und »Klon«-Werkzeug |** Da sich mit dem »Reparatur«- und »Klon«-Werkzeug nun beliebig viele Reparatur- und Klonbereiche auch einer Ebene verwenden lassen und sie sich somit nun auch für größere Retuschearbeiten eigenen, bleibt mir immer häufiger der Umweg über ein gesondertes Bildbearbeitungsprogramm erspart.

Übrigens, über Feedback zum Buch freue ich mich immer, auch wenn Sie sich nach der Durchsicht entschieden haben, Capture One doch nicht dauerhaft zu verwenden. Aber nun viel Spaß mit diesem Buch und Capture One Pro 21!

#### **Jürgen Wolf**

## **Das Beispielmaterial zum Buch**

Auf der Website zum Buch, *[www.rheinwerk-verlag.de/5311](http://www.rheinwerk-verlag.de/5311)*, können Sie sämtliche Beispieldateien herunterladen. Dort finden Sie neben den Beispielbildern ein zusätzliches Einführungskapitel zum Tangent Panel, kostenlose Bonusstile und weiterführende Informationen.

#### **Die Beispielfotos**

Um die Workshops dieses Buchs nachverfolgen zu können, benötigen Sie die in den Workshops benannten Beispielfotos. Diese stehen im Internet zum Download bereit. Scrollen Sie auf der oben angegebenen Website etwa bis zum Ende des ersten Drittels, und klicken Sie im grauen Kasten auf den Reiter »Materialien zum Buch«. Bitte halten Sie Ihr Buchexemplar bereit, damit Sie die Materialien freischalten können, denn der Downloadbereich enthält Materialien, die wir aus lizenzrechtlichen Gründen nicht öffentlich zugänglich machen dürfen, sondern ausschließlich Ihnen als Käufer des Buches zur Verfügung stellen.

Welches Bild zu welchem Workshop gehört, wird Ihnen im Buch in der Einleitung jedes Workshops in eckigen Klammern angezeigt.

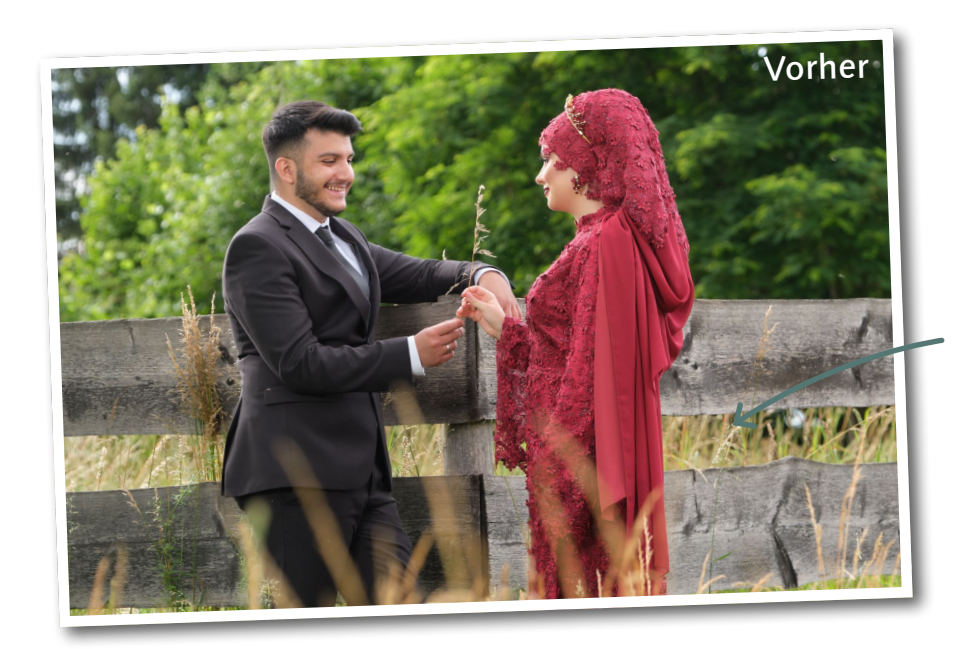

### **Ausgangsbild**

Das Bild soll mit einem verträumten Effekt versehen werden.

**[Datei: Henna.RAF]**

# Kapitel 1 **Einführung – Grundlagen und Bedienoberfläche**

**18 Kapitel 1 |** Einführung – Grundlagen und Bedienoberfläche

In diesem Kapitel befassen wir uns mit grundlegenden Dingen, die die Basis für das Arbeiten mit Capture One Pro bilden. Da das Raw-Format das Maß aller Dinge ist, wenn es um die Entwicklung von Bildern mit Capture One geht, darf es natürlich in dem Mini-Crashkurs, den dieses Kapitel darstellt, nicht fehlen und wird zu Beginn vorgestellt. Für Interessierte, Ein- und Umsteiger gehe ich anschließend kurz auf die unterschiedlichen Lizenz- und Versionsmodelle von Capture One ein. Auch eine sinnvolle Hardwareausstattung und die Farbverwaltung sollen kurz beschrieben werden. Abschließend befassen wir uns mit der destruktiven und nichtdestruktiven Bildbearbeitung und richten dann gemeinsam einen ersten Blick auf die Bedienoberfläche von Capture One und einen möglichen Foto-Workflow mit der Software.

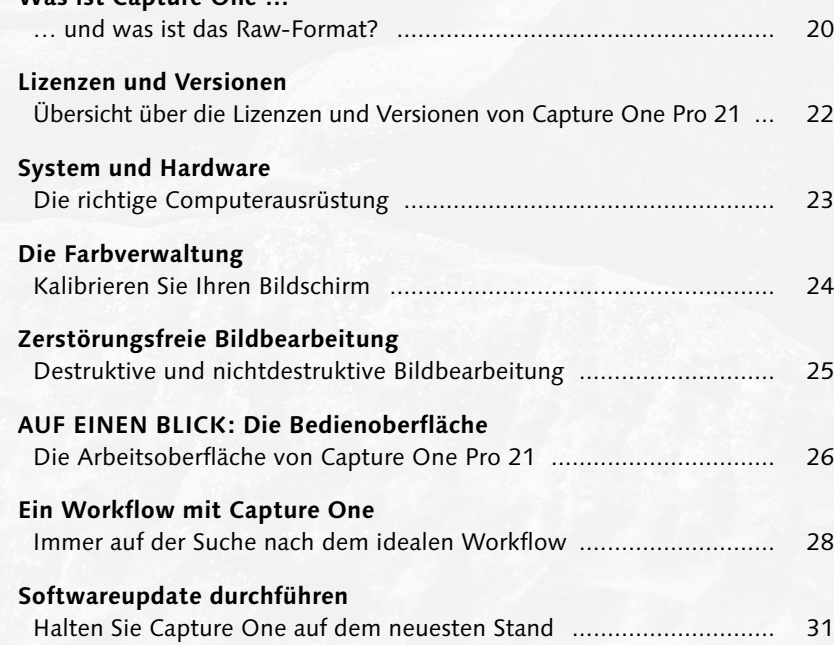

**Was ist Capture One …**

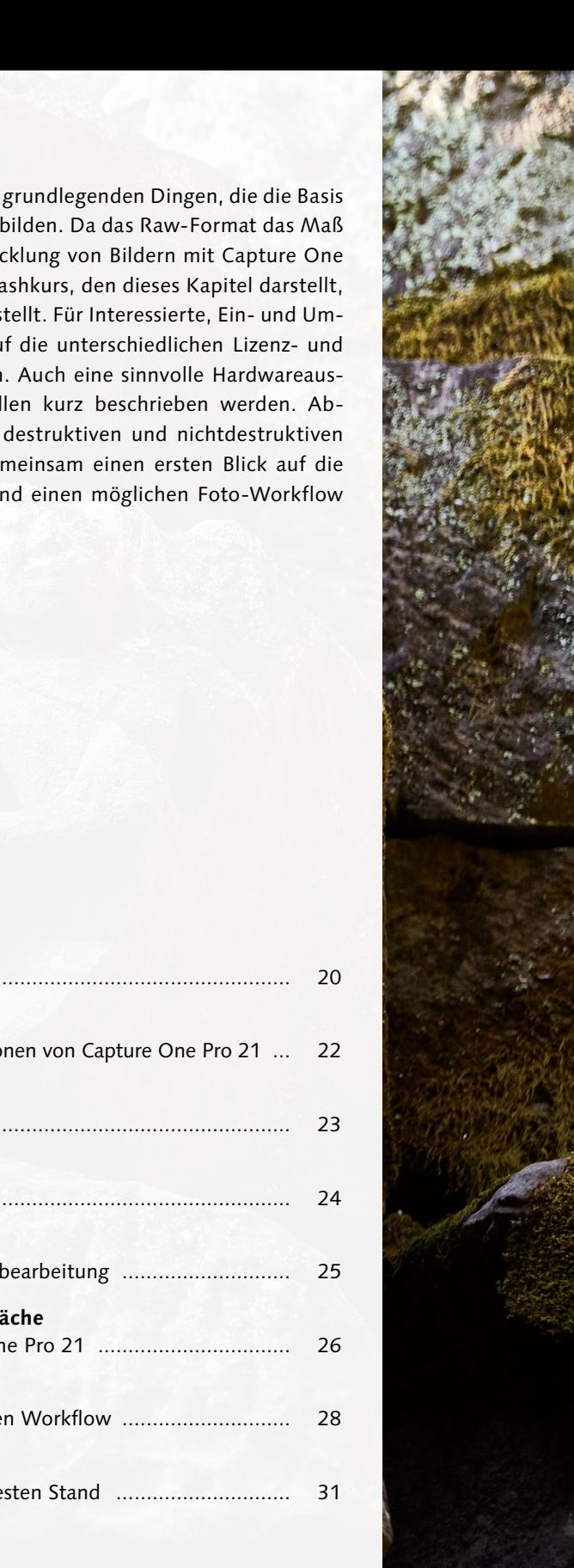